## **Buchungsanleitung Hotel Only**

Buchen nur mit konkreten und kompletten Buchungscode.

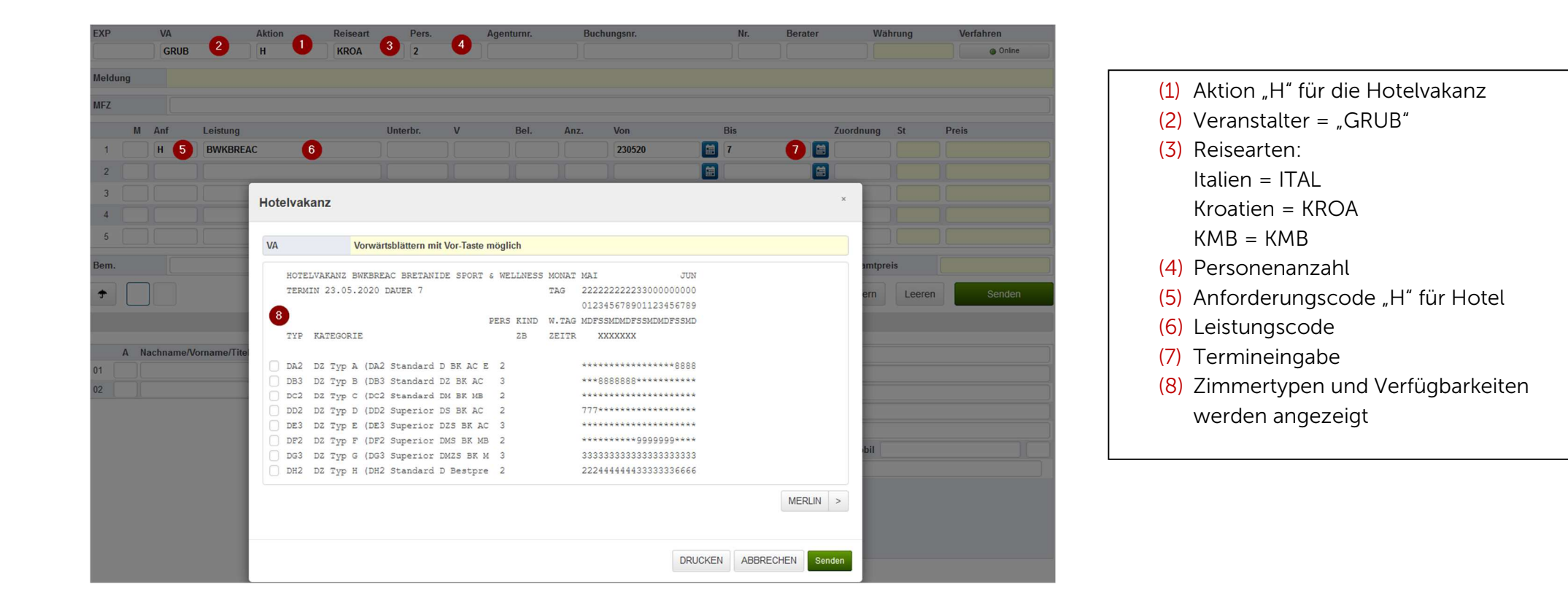

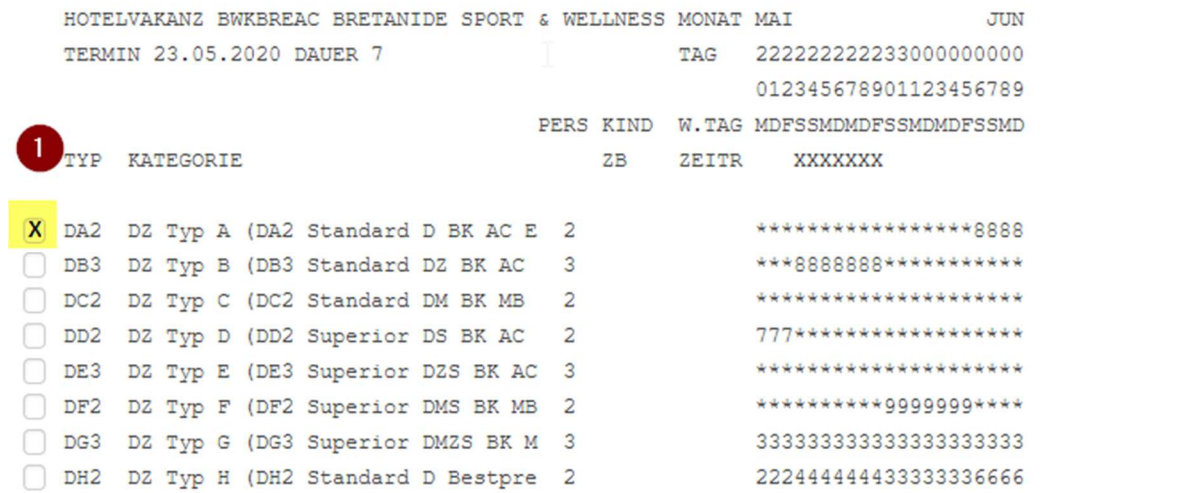

(1) Gewünschten Zimmertyp mit "x" übernehmen

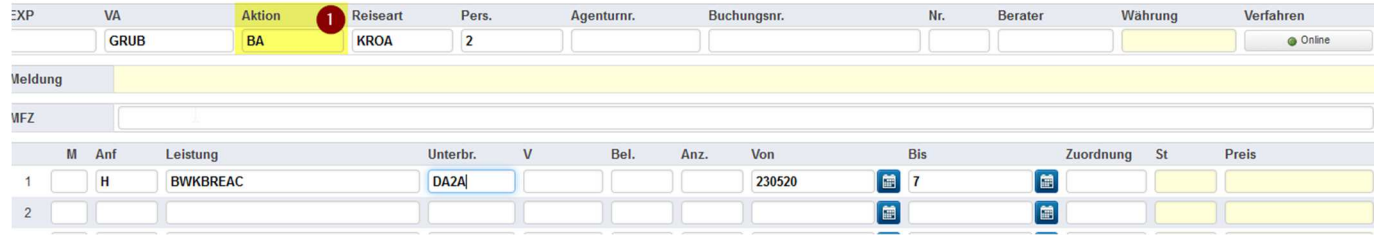

(1)Mit Aktion "BA" die Buchbarkeit überprüfen und mit Aktion "B" die Buchung abschließen.

## **Buchen mit Buchungscode und Leistungsart Code**

Sind alle Daten wie Leistungscode (2) und Unterbringungscode bekannt, kann direkt "BA" (1) ausgeführt werden.

Will man nur die Verfügbarkeit checken, öffnet man die Hotelvakanz mit "H".

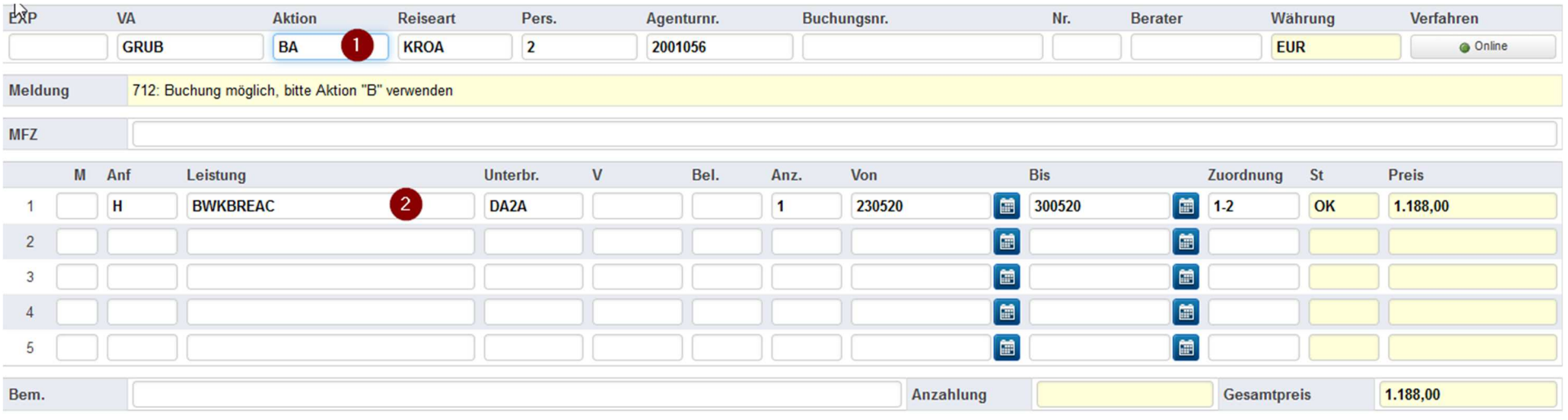